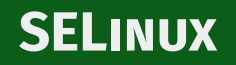

Alberto Molina Coballes

IES Gonzalo Nazareno

5 de febrero de 2021

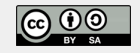

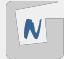

- Security-Enhanced Linux (SELinux). Módulos del kérnel que implementan principalmente MAC (*Mandatory Access Control*)
- Además proporciona Role-Based Access Control (RBAC), Type Enforcement (TE) y Multi-Level Security (MLS)
- El kérnel consulta a SELinux si un proceso está autorizado o no
- Desarrollado inicialmente por NSA
- Actualmente desarrollado principalmente por Red Hat
- Habilitado por defecto en RHEL y CentOS, opcional en otras distribuciones

sudo getenforce Enforcing

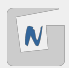

**Enforcing** Modo por defecto. SELinux aplicado y denegando cualquier proceso no permitido de forma explícita setenforce 1

**Permissive** SELinux habilitado, registrando cualquier proceso no permitido en logs, pero no denegando setenforce 0

**Disabled** SELinux deshabilitado completamente

Es posible pasar un dominio específico a modo permisivo:

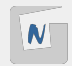

# Tipos de política

**MLS** *Multi Level Security* utilizado en entornos complejos **Targeted** Solo procesos seleccionados se ejecutan en un dominio confinado, mientras que el resto lo hace en uno no confinado Modo por defecto en RHEL ■ Los procesos que escuchan peticiones a través de la red suelen estar confinados (servicios)

[root@selinux centos]# sestatus SELinux status: enabled<br>SELinuxfs mount: /svs/fs SELinux root directory: Loaded policy name:<br>Current mode: enforcing<br>enforcing  $Current mode:$ Mode from config file: enforcing Policy MLS status: enabled Policy deny unknown status: allowed Memory protection checking: actual (secure) Max kernel policy version: 31

/sys/fs/selinux<br>/etc/selinux

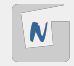

# **CONTEXTOS**

- Se utilizan reglas (políticas) para autorizar o prohibir cada operación
- Lo que puede hacer un proceso depende de los contextos de seguridad
- $\blacksquare$  Cada fichero o proceso tiene asociado un contexto de SELinux
- $\blacksquare$  El contexto se define por la identidad del usuario que lo inicia, el rol, el tipo y el nivel de seguridad
- **Identidad** Usuario de SELinux, múltiples usuarios pueden usar la misma identidad SELinux, sufijo u
	- **Rol** Se pueden asociar diferentes roles a cada identidad según sea necesario, sufijo r

**Tipo (dominio)** Asociado al tipo de proceso, sufijo \_t. Usado por la mayoría de políticas

**Nivel de seguridad** Utilizado en entornos complejos

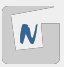

### Las instrucciones relevantes que necesiten información sobre los contextos incluyen el argumento -Z:

 $id -7$ unconfined\_u:unconfined\_r:unconfined\_t:s0-s0:c0.c1023

ps Z LABEL PID TTY STAT TIME COMMAND unconfined\_u:unconfined\_r:unconfined\_t:s0-s0:c0.c1023 5253 pts/0 Ss 0:00 -bash<br>unconfined u:unconfined r:unconfined t:s0-s0:c0.c1023 5422 pts/0 R+ 0:00 ps Z unconfined u:unconfined r:unconfined  $t:so-s0:co.c1023$  5422 pts/0 R+  $1s - 17$ total  $\theta$ -rw-rw-r--. 1 centos centos unconfined u:object r:user home t:s0 0 feb 3 10:19 borrame sudo ls -lZ /root/ total 16 -rw-------. 1 root root system\_u:object\_r:admin\_home\_t:s0 5589 ene 13 2020 anaconda-ks.cfg -rw-------. 1 root root system\_u:object\_r:admin\_home\_t:s0 5355 ene 13 2020 original-ks.cfg

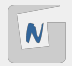

Cuando se interactúa con SELinux podemos encontrar diferentes situaciones:

- Utilizar los diferentes procesos dentro de lo permitido para cada dominio. Funcionamiento normal
- Utilizar algún proceso confinado fuera de los límites permitidos
	- $\blacktriangleright$  Buscamos en Internet:  $setenfore \theta$
	- **Pasamos el proceso a modo permisivo:**

semanage permissive -a httpd\_t

- $\triangleright$  Modificamos el proceso y/o el contexto para que funcione correctamente
- Definir o modificar la política para un proceso. Uso más avanzado

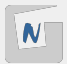

#### ■ Ejecutamos un servicio en un puerto no permitido

semanage port -l|grep 'http port http\_port\_t tcp 80, 81, 443, 488, 8008, 8009, 8443, 9000

#### $\blacksquare$  Un servicio lee o escribe ficheros de un tipo no definido en la política:

ls -Zl /var/www/html/ -rw-r--r--. 1 root root unconfined u:object r:samba share t:s0 5 Feb 4 15:56 index2.html -rw-r--r--. 1 root root unconfined\_u:object\_r:httpd\_sys\_content\_t:s0 5 Feb 4 16:03 index.html

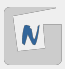

**chcon** chcon -t httpd sys content t index2.html **restorecon** restorecon index2.html Se puede usar recursivamente (-R)

**semanage** Supongamos el caso en el que pongamos DocumentRoot en  $/srv/$ www. Debemos modificar la política para que permita poner contenido web en ese directorio:

```
semanage fcontext -a -t httpd_sys_content t ''/srv/www(/.*)?''
```
Además debemos ejecutar restorecon sobre el directorio porque las políticas de SELinux se leen solo al iniciar el equipo

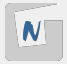

## Herramientas adicionales

- SELinux registra la actividad relevante en /var/log/audit/audit.log
- Cada registro de audit. log tiene un código de registro  $([0 - 9]10. [0 - 9]3: [0 - 9])$
- Podemos pasar el código de registro como parámetro a audit2why o audit2allow:

grep 1612454328.715:412 /var/log/audit/audit.log |audit2why

■ Instalamos el paquete setools-console

```
sesearch -A -s httpd_t
...
ls -Zl /usr/sbin/httpd
...
sesearch -A -s httpd t -t httpd exec t
```
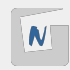